#### **Please Answer in the Chat**

owerSchool

- Looking back at your last enrollment cycle, what areas went well, and where would you improve?
- Now that the school year is underway, what topics do you think would be most helpful for us to cover next year?

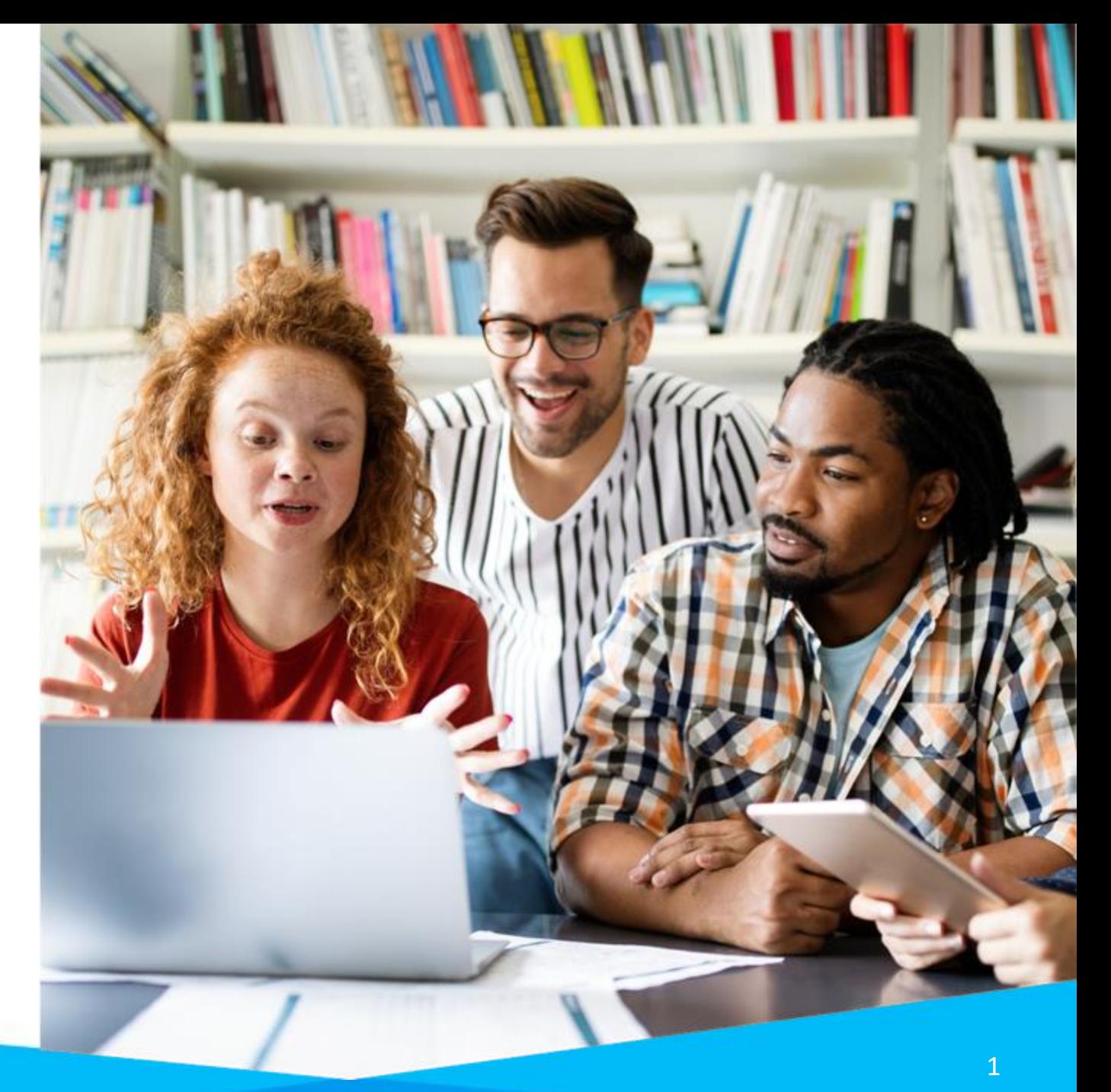

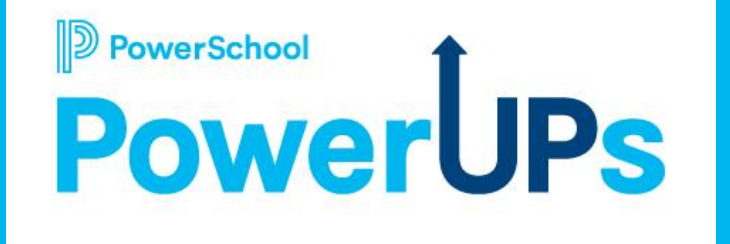

#### **Enrollment: Project Overview**

**Stuart Aron** Education Impact Consultant II

**Caitie Moss** Education Impact Consultant I

**Patrick Woodford** Education Impact Consultant I

**Mohammed Arshad** Technical Support Engineer

**Date: 10/17/2023**

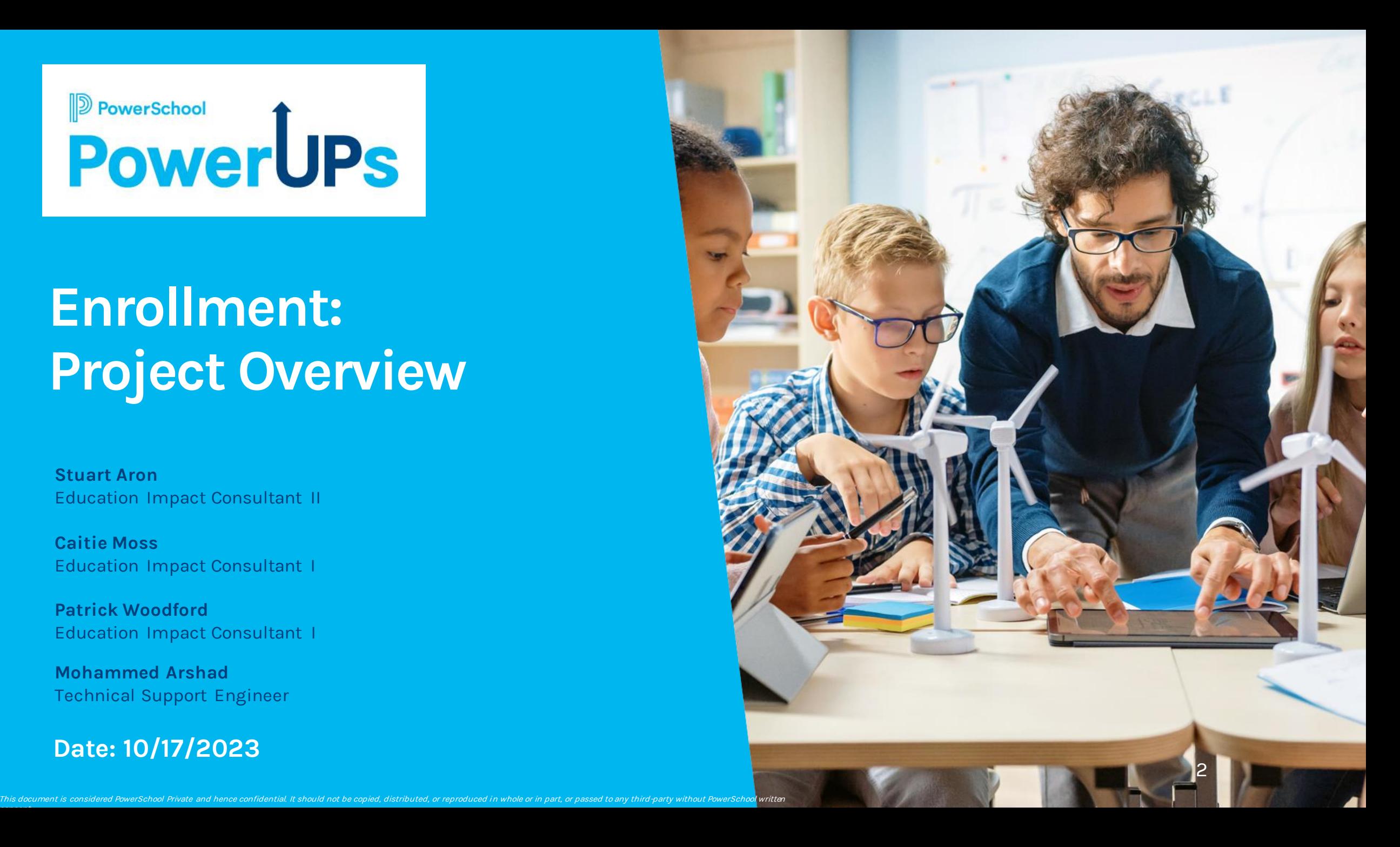

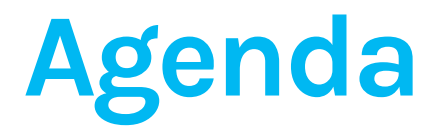

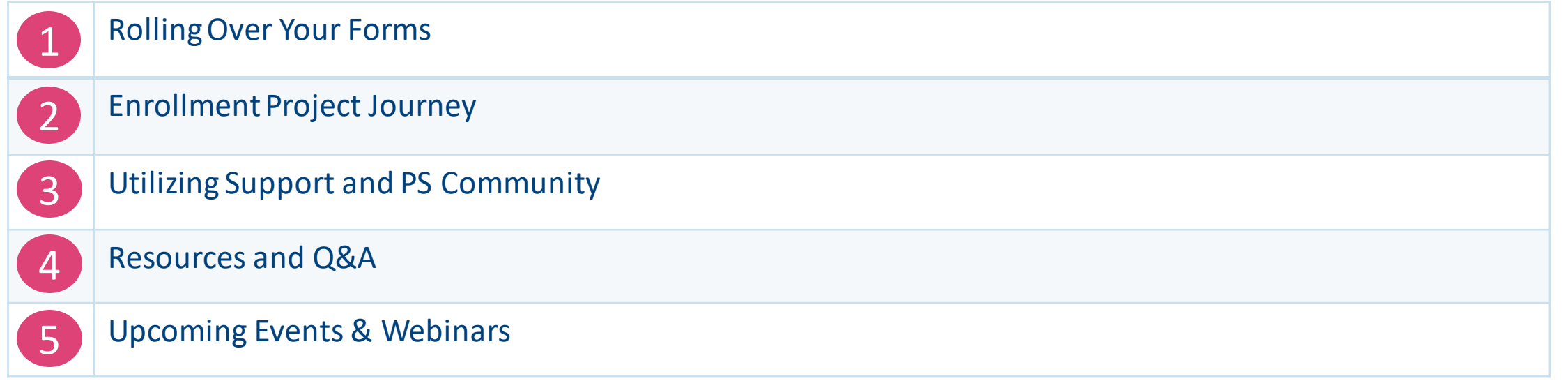

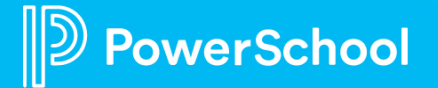

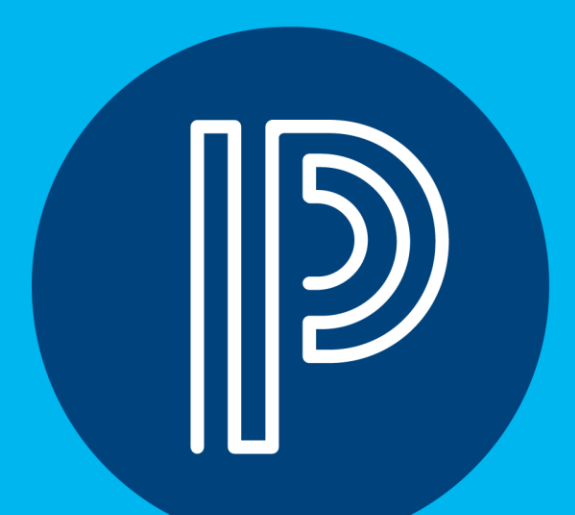

## **Rolling Over Your Forms**

#### **What does it mean to Roll Over Your Forms?**

- Making a copy of the previous year's form for the new school year
- Includes
	- Form
	- Workspace tools (views, tags, filters)
	- Delivery
- Does Not Include
	- Permissions

Example of how you would see forms in your admin workspace

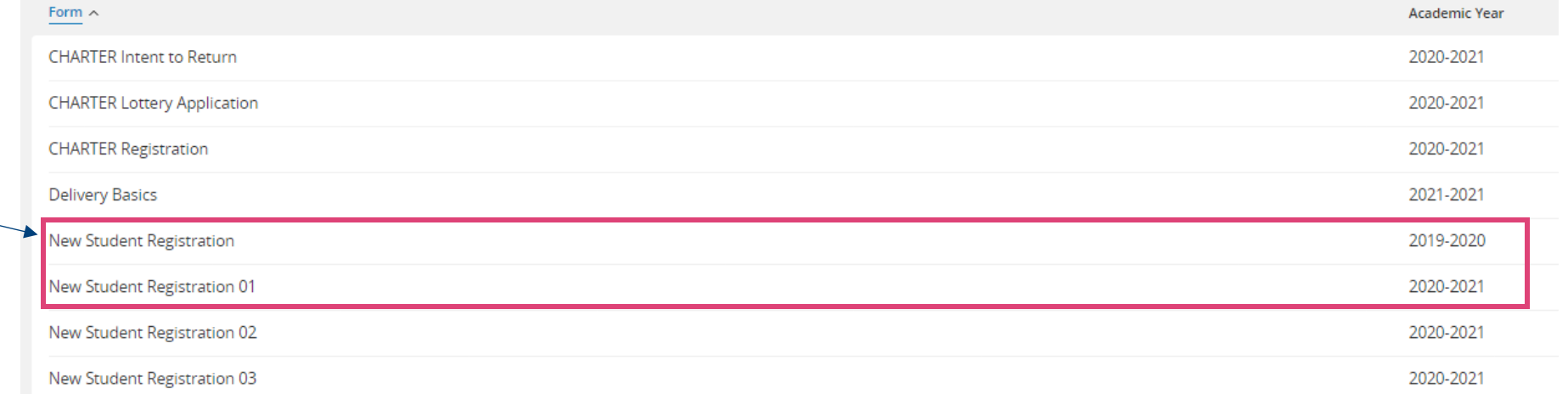

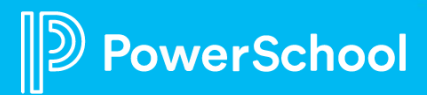

### **Why Rollover Your Forms?**

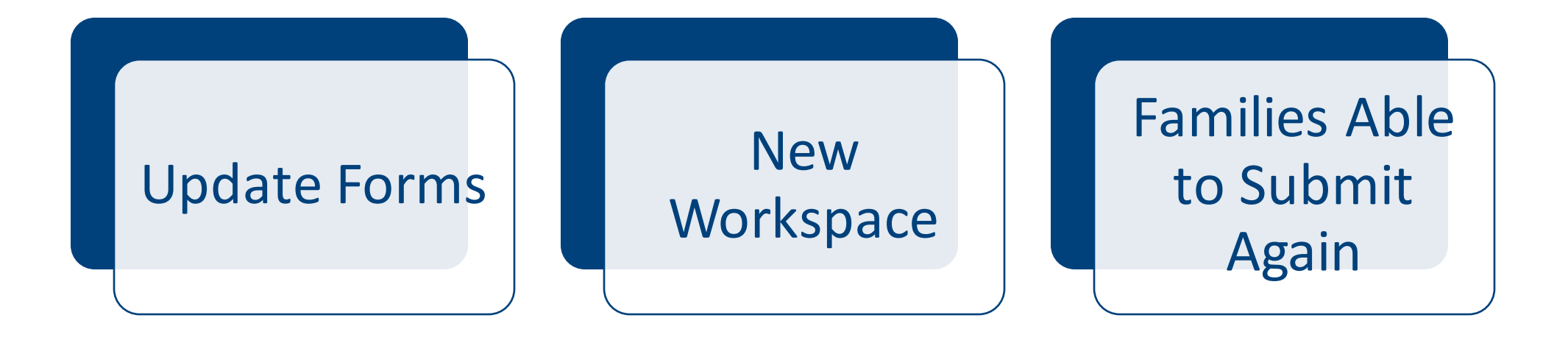

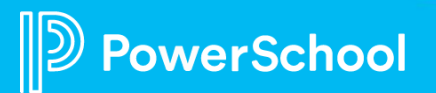

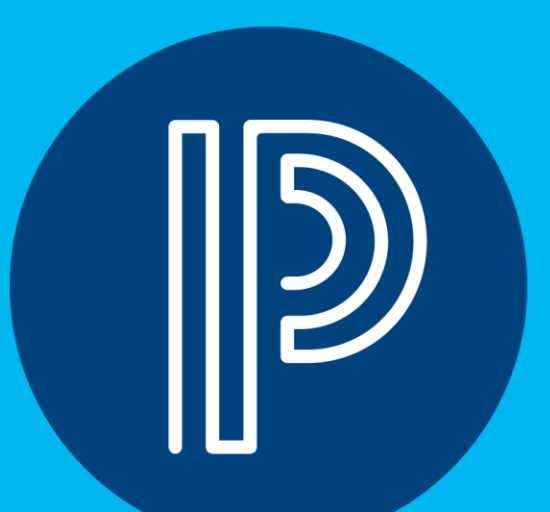

## **Enrollment Project Journey**

### **Enrollment Project Journey**

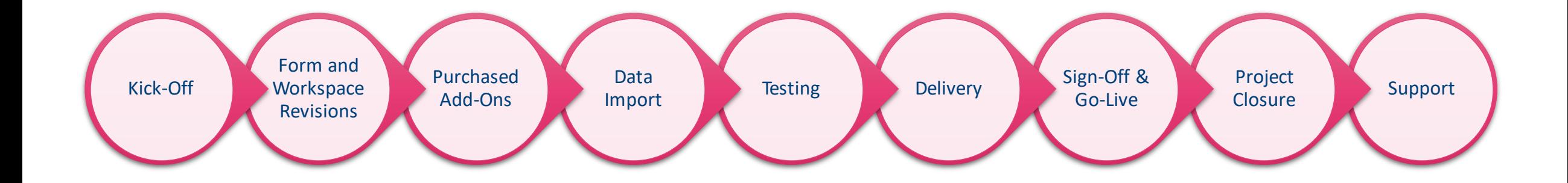

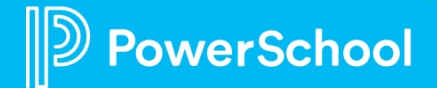

#### **Timeline Best Practices**

• [Enrollment Kickoff Call Packet and Preparation](https://help.powerschool.com/t5/Enrollment-Administrator/PowerSchool-Enrollment-Kickoff-Call-Packet-and-Preparation/ta-p/299828?attachment-id=106579)

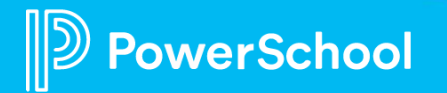

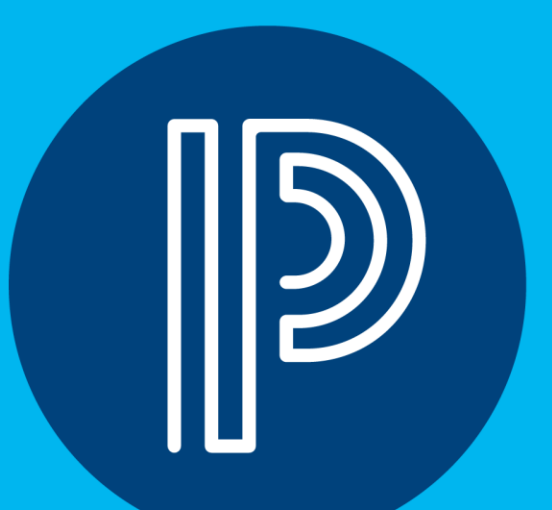

## **Utilizing Support and PS Community**

#### **Creating Project Tasks and Support Cases**

As an authorized technical contact from your school or

district, you can now create and manage your Enrollment projects and Support cases in the Community.

- **[Creating Enrollment Tasks and Cases](https://help.powerschool.com/t5/PowerSchool-Enrollment/Creating-an-Enrollment-Tasks-and-Support-Cases/ta-p/100803)**
- **[Managing Enrollment Cases](https://help.powerschool.com/t5/PowerSchool-Enrollment/Managing-Enrollment-Cases/ta-p/100815)**
- **[Enrollment Project Milestones](https://help.powerschool.com/t5/PowerSchool-Enrollment/Enrollment-Case-Milestones/ta-p/100818)**

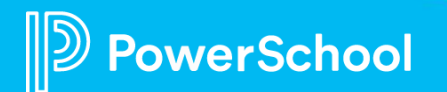

## **Searching the Community**

- You can start a search from anywhere in our PowerSchool Community.
- When you enter a term in the search bar, you'll see results populate from across our Community.
- Here are some helpful **[Search Tips](https://help.powerschool.com/t5/Announcements-Tips/Can-t-find-what-you-are-looking-for-Here-are-some-Search-tips-to/ba-p/3699)** to help narrow down your results.

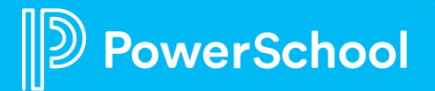

## **Participating in Forums**

- We encourage participation in our forums, and we recognize our top contributors!
- You can connect with your peers and our Community team through our various forums under **[Product](https://help.powerschool.com/t5/Product-Support/ct-p/ProductSupport)  [Support](https://help.powerschool.com/t5/Product-Support/ct-p/ProductSupport)**, our **[Community Forum,](https://help.powerschool.com/t5/Community-Forum/bd-p/CommunityForum)** and **[Technical](https://help.powerschool.com/t5/Technical-Contact-Forum/bd-p/TechnicalContactForum)  [Contact Forum](https://help.powerschool.com/t5/Technical-Contact-Forum/bd-p/TechnicalContactForum)**.
- Not sure where to start? You can use **[Start a](https://help.powerschool.com/t5/forums/postpage/choose-node/true)  [Discussion](https://help.powerschool.com/t5/forums/postpage/choose-node/true)** on the Home page to get started.
- Give kudos and accept member responses as a solution to help other members find helpful posts quickly. Learn about **[Kudos and Accepted Solutions](https://help.powerschool.com/t5/Getting-Started/Give-some-Kudos-or-Accept-as-Solution/ba-p/4357)**.

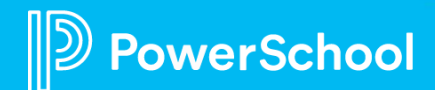

## **Subscriptions & Notifications**

- You can subscribe to receive notifications when a new resource is posted in the Community.
- Simply navigate to any Forum, Blog, and Knowledge Base.
- In the **Options** menu, select **Subscribe.**
- Learn more about **[how to subscribe and manage](https://help.powerschool.com/t5/Getting-Started/Subscriptions-and-Notifications/ba-p/3644)  [your notifications.](https://help.powerschool.com/t5/Getting-Started/Subscriptions-and-Notifications/ba-p/3644)**

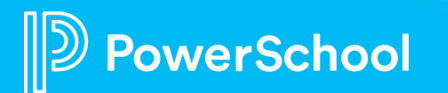

### **Helpfulness Ratings on our Knowledge Base Articles**

- Helpfulness rating is a feedback feature in our Community Knowledgebase.
- This helps the PowerSchool Community Team to understand whether the articles that we create are helpful and relevant.
- **[This video](https://help.powerschool.com/t5/How-to-use-our-Community/Helpfulness-Ratings-on-the-Community-Knowledgebase/ta-p/81489)** provides a walkthrough of how to provide a helpfulness rating.
- PowerSchool users can now submit a request to enhance or add features into PowerSchool products directly to the PowerSchool Product teams. Here is a quick guide on how to **[submit an enhancement request in the](https://help.powerschool.com/t5/How-to-use-our-Community/Submitting-an-Enhancement-Request-in-the-Community/ta-p/89707)  [PowerSchool Ideas Portal.](https://help.powerschool.com/t5/How-to-use-our-Community/Submitting-an-Enhancement-Request-in-the-Community/ta-p/89707)**

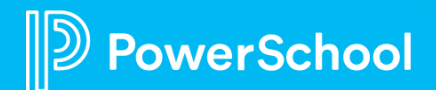

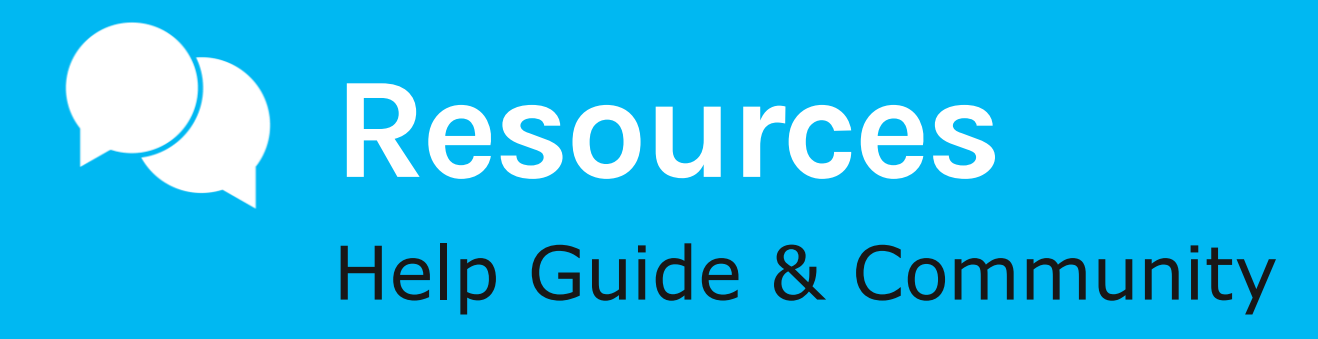

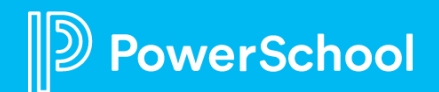

## **Resources**

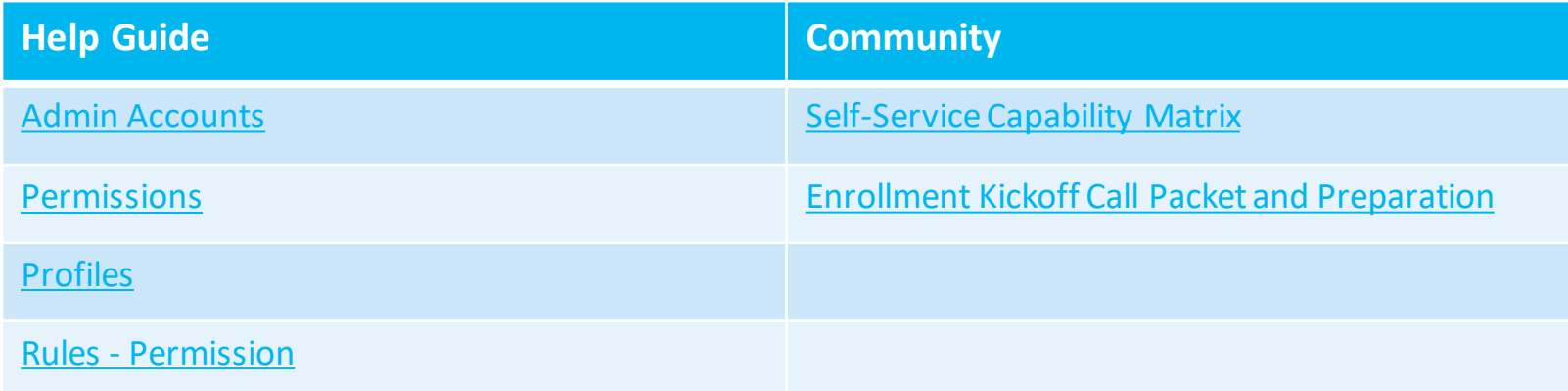

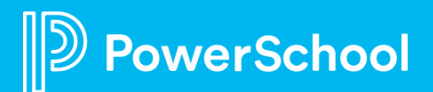

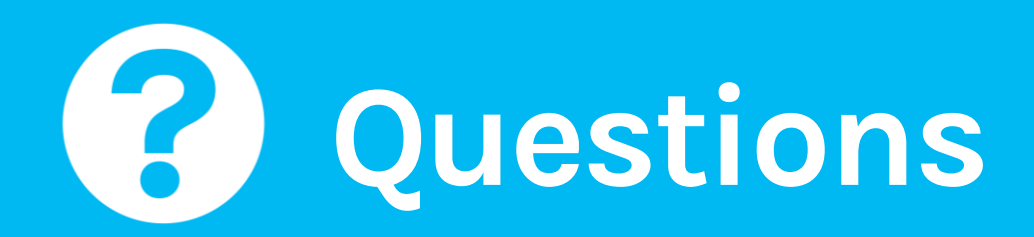

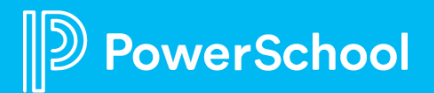

## **Upcoming Events & Webinars**

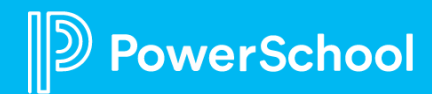

# **Upcoming Events**

Enrollment Office Hours Wednesdays @ 11am ET / 8am PT

[https://help.powerschool.com/t5/Enrollment-Office-Hours-and/Register-](https://help.powerschool.com/t5/Enrollment-Office-Hours-and/Register-Now-for-PowerSchool-Enrollment-Ask-the-Experts-2023/ta-p/453326)[Now-for-PowerSchool-Enrollment-Ask-the-Experts-2023/ta-p/453326](https://help.powerschool.com/t5/Enrollment-Office-Hours-and/Register-Now-for-PowerSchool-Enrollment-Ask-the-Experts-2023/ta-p/453326) \*Recordings found here

Enrollment PowerUps for 2024 Dates to be determined

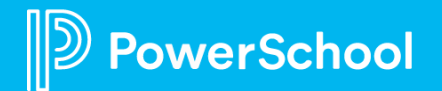

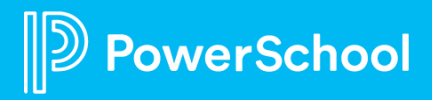